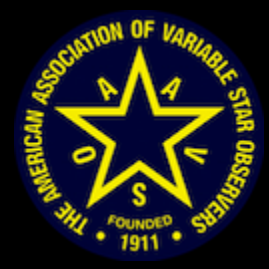

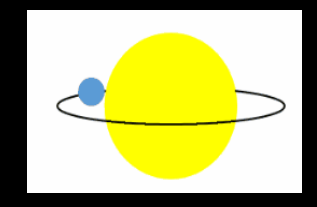

# Exoplanet Observing Using AstroImageJ

#### Dennis M. Conti Chair, AAVSO Exoplanet Section

## AstroImageJ (AIJ)

- All-in-one freeware developed and maintained by Dr. Karen Collins
- Can be used for image calibration, differential photometry, exoplanet transit modeling
- Latest version can be found at: http://www.astro.louisville.edu/software/astroimagej/
- A step-by-step guide to using AIJ for exoplanet observing can be found in "A Practical Guide to Exoplanet Observing" at: http://astrodennis.com

### **Worksheet**

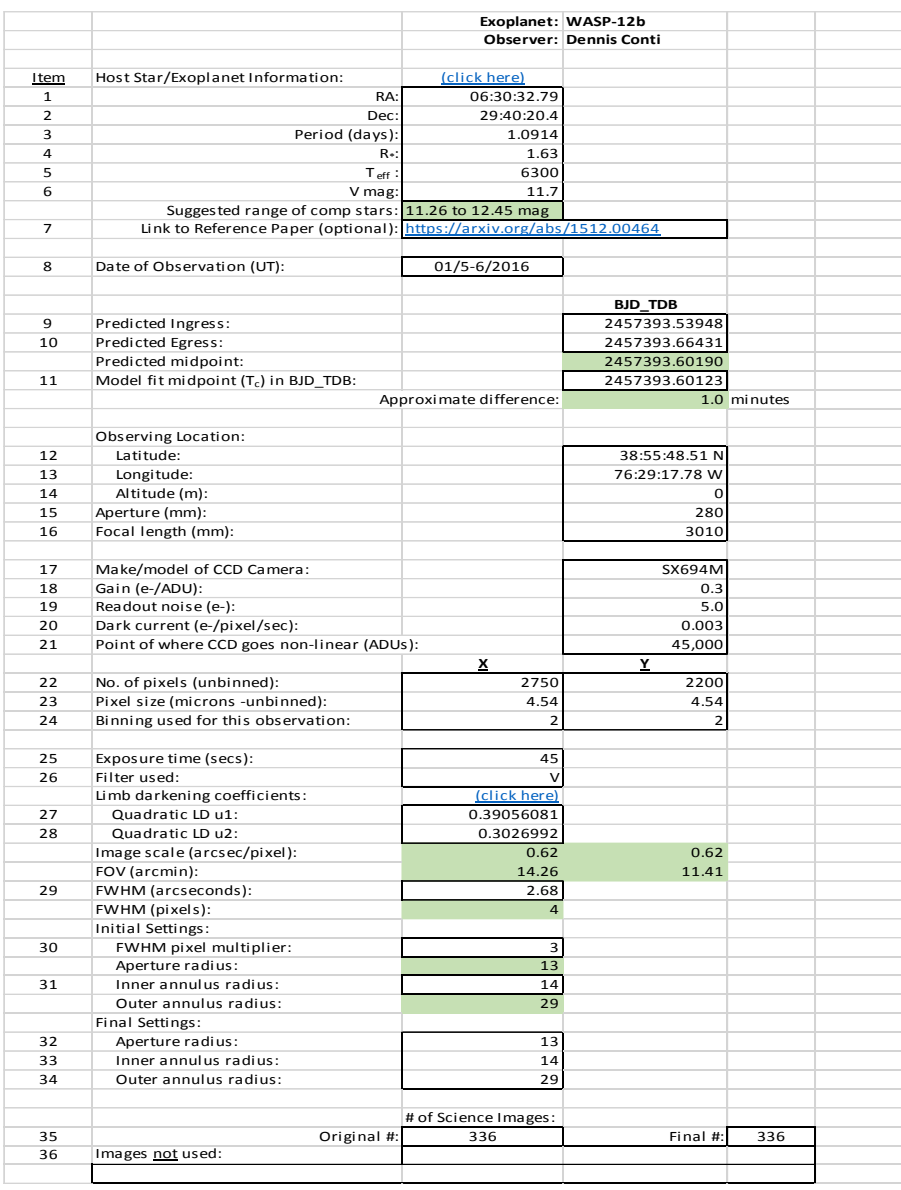

#### AIJ Pipeline

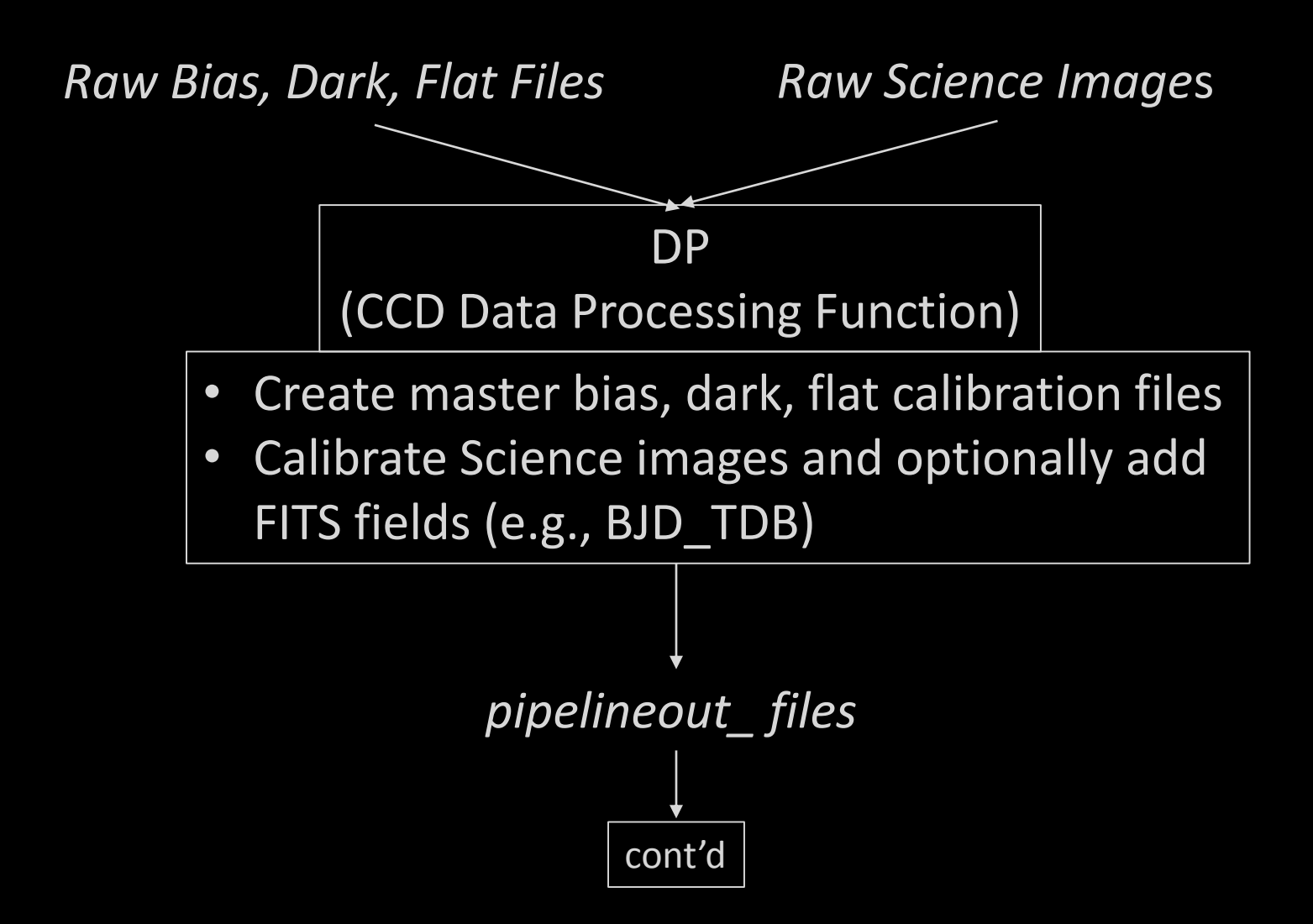

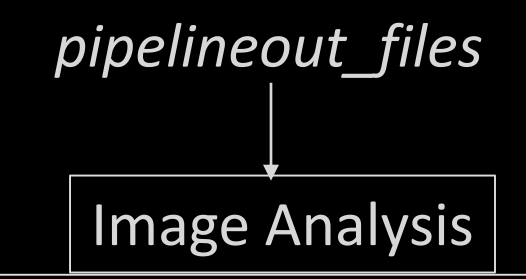

- Determine FWHM and initial Aperture/ Annulus radii using Alt-Left Click on target star
- Align images if necessary using Align Stack tool
- Eliminate "bad images"
- Select appropriate comp stars

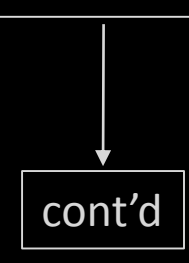

Multi-Aperture Photometry

- Aperture settings:
	- $\checkmark$  Aperture/Annulus radii
	- $\checkmark$  CCD gain, readout noise, dark current
	- $\checkmark$  Saturation and linearity warning levels
- Place apertures
- When photometry completed, save Measurements table

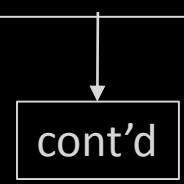

### Important AIJ Terms

- T1: refers to target star
- Ci: refers to comparison star
- Source-Sky xx: ADU counts in the aperture for star xx after the sky background is taken out (e.g., Source-Sky\_C2)
- tot C cnts: the sum of the Source-Sky counts for all the comparison stars
- rel flux T1: the relative flux of target star T1 = Source-Sky\_T1/tot\_C\_cnts
- rel flux Ci: the relative flux of comp star Ci = Source-Sky\_Ci/total cnts of all other C stars

## AIJ Plotting

- Uses a plot configuration file with an extension of .plotcfg
- A sample plot configuration file, Measurements\_Template.plotcfg, can be downloaded from http://astrodennis.com

Multi-plot Main Screen

- Select BJD TDB timebase in Default X-data
- Fill-in Title and Subtitle
- Fill-in Left and Right values for Fit and Normalize Regions (i.e., predicted ingress/egress times); copy them to V. Marker 1 and V. Marker 2
- Select Auto X Range and click on arrow
- If a meridian flip occurred during transit, click on Show and enter Flip Time

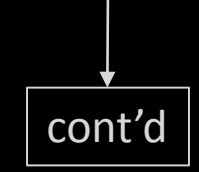

Multi-plot Y Data Screen

- Plot AIRMASS vs. tot\_C\_cnts: will show changes in sky transparency
- Plot Source-Sky counts for target and comp stars: will show those with too much scatter
- Plot rel\_flux of comp stars: will show those that might be variable; deselect those that are variable using the Multi-plot Reference Star Settings screen
- Plot rel\_flux of target and its transit fit

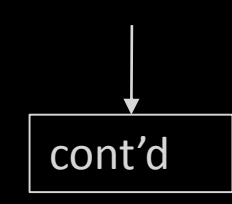

Data Set 2 Fit Screen

- Enter predicted period
- Enter target star radius (R\*)
- Enter predicted inclination (don't lock it)
- Enter limb darkening coefficients (u1 and u2) and lock them

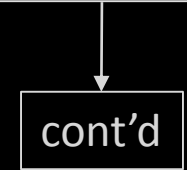

Data Set 2 Fit Screen

- If a meridian flip occurred during transit, select Meridian Flip as a detrend parameter
- Set detrend parameters (at most 3) that result in a reduction in BIC by more than 5 (start with AIRMASS)
- Sequentially deselect comp stars until a minimum RMS is obtained
- See "A Practical Guide to Exoplanet Observing" for further optimization guidelines and how to create a dataset for input to external programs